# **CONFIGURAR ANOTACIÓ D'ESTUPEFAENTS** Butlletí Setmanal

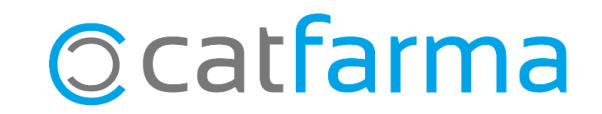

Per defecte, el **Nixfarma** enregistra els estupefaents al moment en què introduïm el codi en la pantalla de venda. Això significa que fins i tot si no es finalitza la venda (per exemple, si es tracta d'una consulta) el moviment es guarda de totes maneres al llibre d'estupefaents, juntament amb la corresponent anul·lació.

En aquest butlletí veurem com configurar el registre d'estupefaents perquè no es faci l'anotació fins que no s'hagi completat la dispensació, amb l'objectiu d'evitar aquests registres innecessaris que podrien causar confusions.

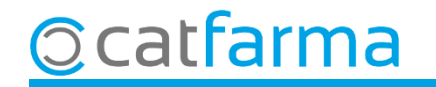

Accedim al menú **Configuració Basics Col·legis Farmacèutics**.

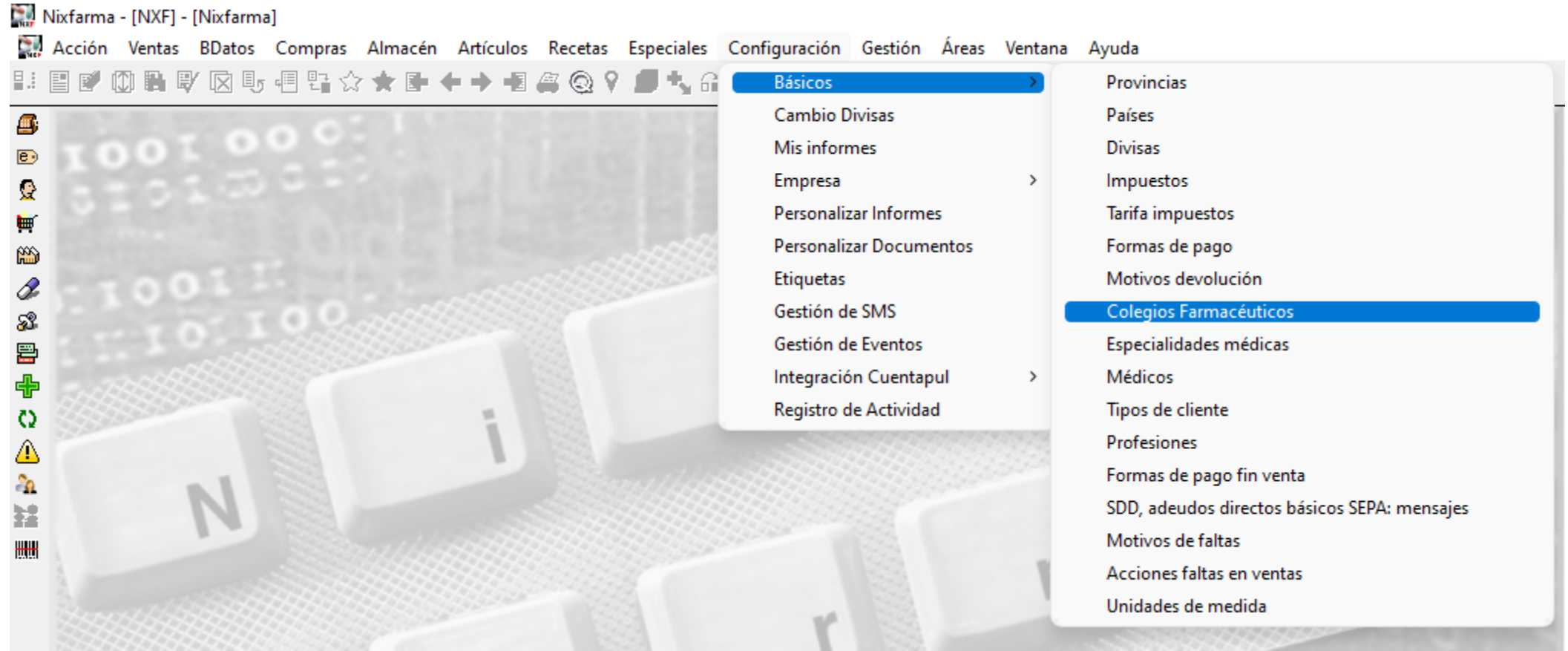

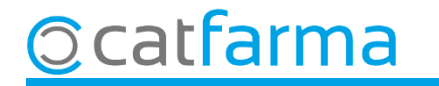

A Mestre de col·legis, seleccionem la nostra província: Balears → 7, Barcelona → 8, Girona → 17, Lleida → 25 o Tarragona  $\rightarrow$  43.

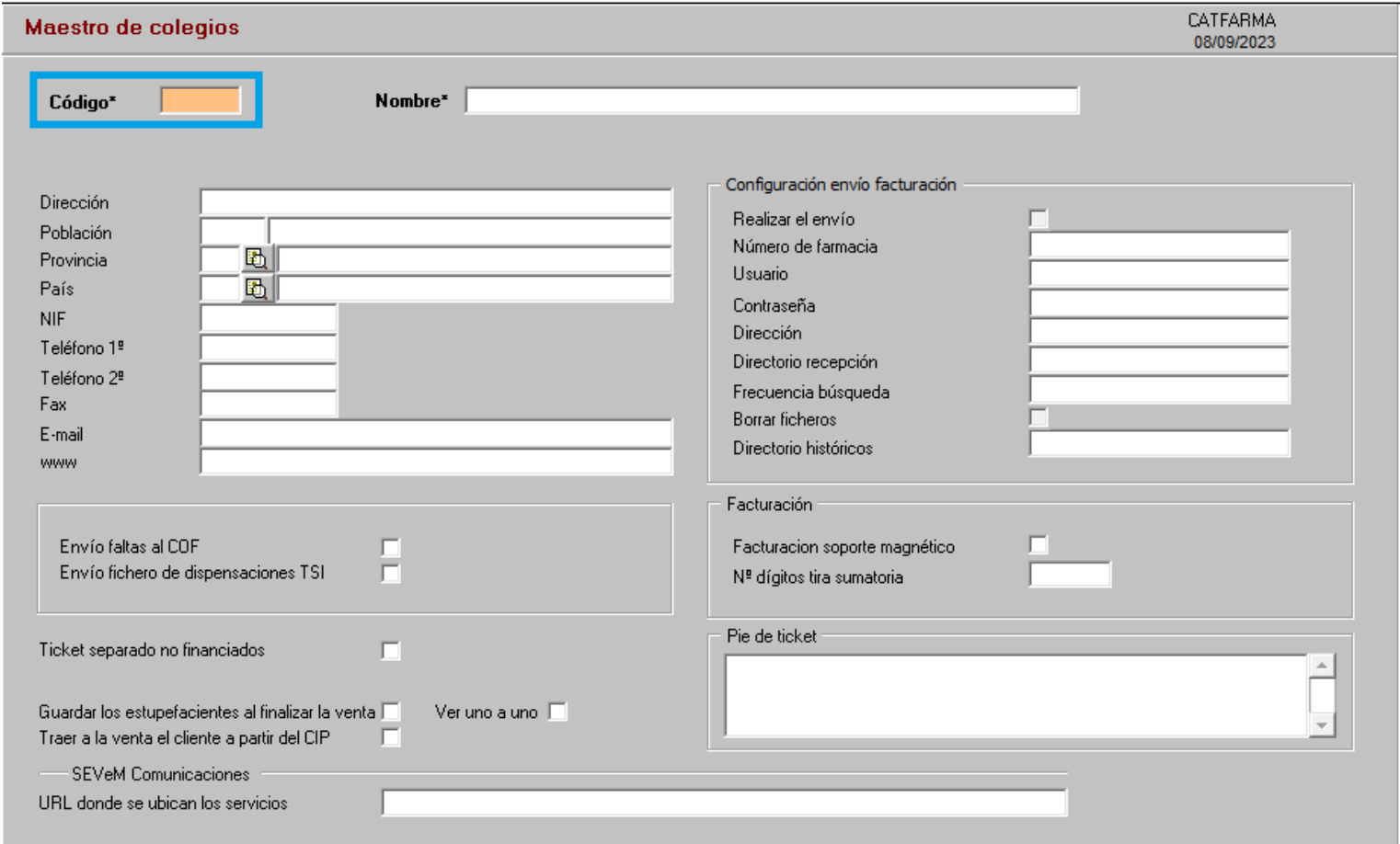

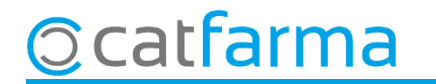

Un cop estem a la nostra província, fem **F3** de modificar i activem l'opció **Guardar els estupefaents al finalitzar la venda**.

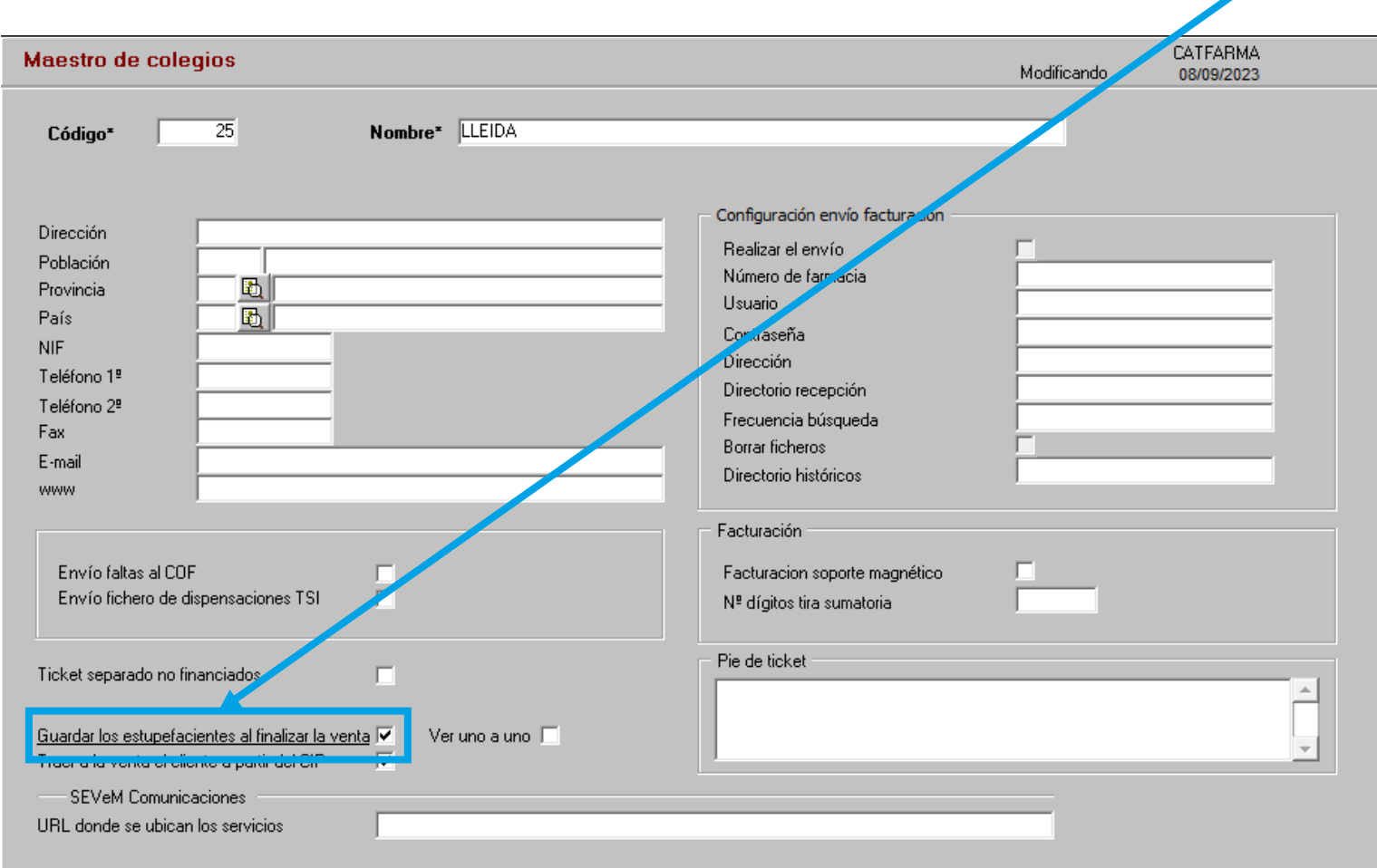

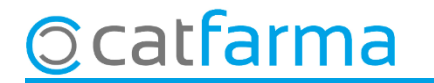

## **SEMPRE AL TEU SERVEI** Bon Treball

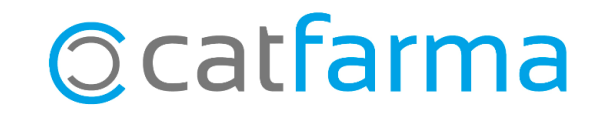